## Stok - Cari Muayene Eşleştirme

Stok - Cari Muayene Eşleştirme, Lojistik - Satış Bölümü'nde, "Kayıt/Kalite Kontrol" menüsünün altında yer alır. Tedarikçi-Malzeme bazında ya da üretilen yarı mamuller için tanımlı kontrol planlarından (muayene kodu) hangisinin aktif olarak kullanılacağının belirlenmesini sağlar. Plan değişikliği yapılacaksa mevcut planın geçerlilik tarihi sonlandırılarak yeni bir plan ile eşleme yapılabilir. Uygulanacak plan kontrol edilirken (eşleşme kayıtlarında, aktif olanların içinden) geçerlilik tarihi kontrol tarihine uygun olanlar kullanılır.

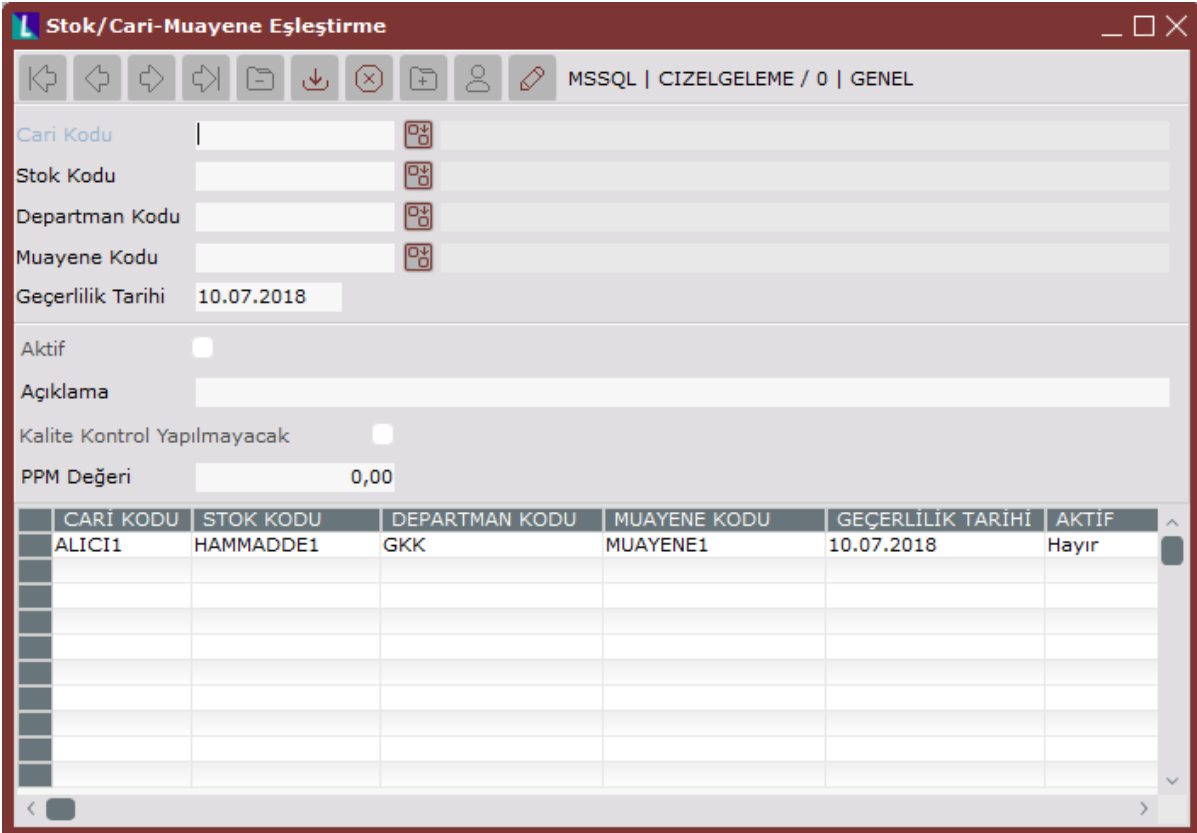

Stok - Cari Muayene Eşleştirme ekranında yer alan alanlar ve içerdiği bilgiler şunlardır:

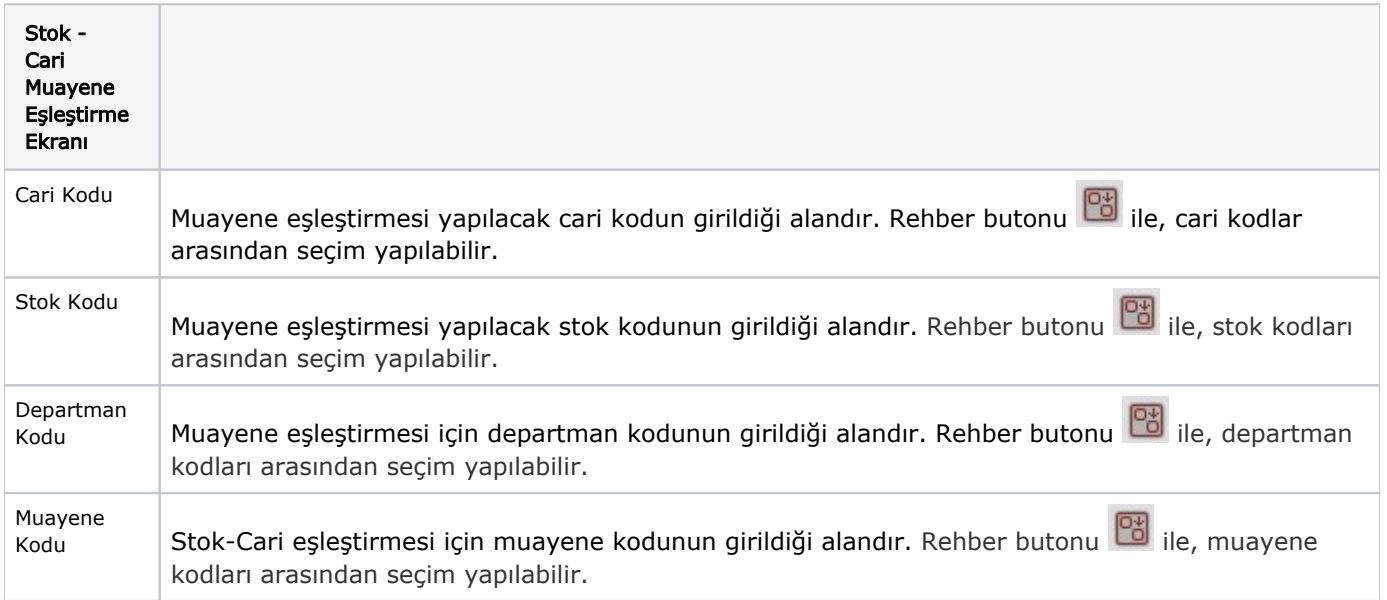

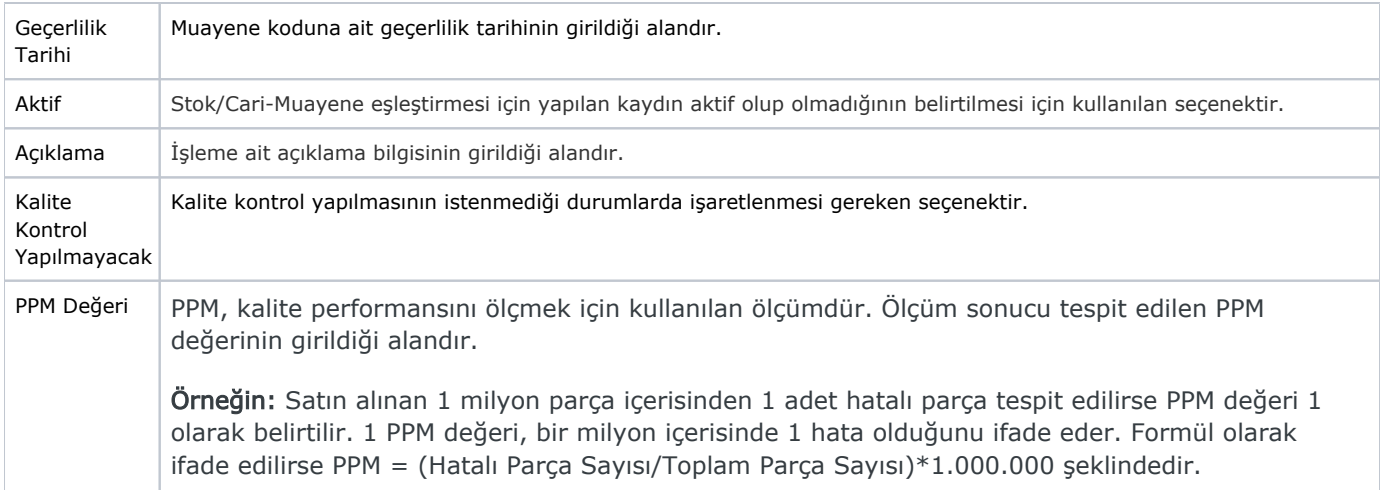

İlgili alanlara bilgi girişi yapıldıktan sonra klavyeden <Tab> tuşuna basılarak ilerlendiğinde oluşturulması istenen kayıt alt ekrana aktarılır.

Kaydın iptali için, silinmesi istenen kaydın üzerinde çift tıklandıktan sonra "Kayıt Sil" **Dağı** butonuna tıklanması gerekir.